# Partner Portal Web Application User Guide

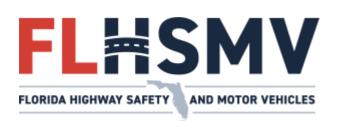

This document provides an overview of how to use the Partner Portal web application provided by the Florida Department of Highway Safety and Motor Vehicles.

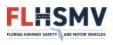

# Partner Portal Web Application User Guide

This document will provide an overview to using Partner Portal web application provided by the Florida Department of Highway Safety and Motor Vehicles (FLHSMV). The intended audience for this document is those are subscribed to one or more data exchanges provided by FLHSMV.

The Partner Portal web application ("the application") is a web application designed to allow vendors who are subscribed to one or more data exchanges to manage various accounts and banking details, as well as view details of transactions which have occurred using the vendors' service accounts.

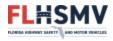

# **Revision History**

| Version | Date             | Author             | Description                                                        |
|---------|------------------|--------------------|--------------------------------------------------------------------|
| 1.0     | April 2, 2013    | Shawn Christiansen | Initial Draft                                                      |
| 1.1     | June 2, 2013     | Shibu Abraham      | Miscellaneous revisions.                                           |
| 1.2     | August 1, 2013   | Kenneth Kaufmann   | Revised document structure and content.                            |
| 1.3     | October 18, 2021 | Kenneth Kaufmann   | Updated instructions for banking information. Revised screenshots. |

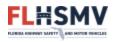

# Contents

| Revision History              |
|-------------------------------|
| Account Types4                |
| Registration5                 |
| Login                         |
| Account Credential Recovery11 |
| Application Tabs13            |
| Home                          |
| Profile14                     |
| Login Information15           |
| Security Questions            |
| Profile Information17         |
| Accounts                      |
| Service Accounts              |
| Partner Portal User Accounts  |
| Reports                       |

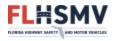

# Account Types

There are three account types within the application:

- Admin accounts: Used to log in to the application. Such accounts have full access to modify and create other accounts, update banking information, review contract details and data exchange subscriptions, as well as view transaction reports. These accounts cannot be submitted to data exchanges as service credentials.
- **Service accounts**: Submitted to the data exchange(s) to which they are associated as service credentials. These accounts cannot be used to log in to the application.
- **User accounts**: Used to log in to the application. Such accounts are read-only accounts that can review contract details and data exchange subscriptions, as well as view transaction reports. These accounts cannot be submitted to data exchanges as service credentials.

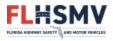

## Registration

Before you can proceed using the application, you must be registered. Once FLHSMV has authorized you to proceed to production with your software, you will be sent a link to register with the application. You will need information provided by FLHSMV to register.

| FLHSMV Partner Portal    |                                                                  | User Guide |
|--------------------------|------------------------------------------------------------------|------------|
| Contract Number          |                                                                  |            |
| Vendor Contact Last Name |                                                                  |            |
| Submit Cancel            |                                                                  |            |
|                          | © 2022 - Florida Department of Highway Safety and Motor Vehicles |            |

As visible above, you will be provided with a **contract number** and a **last name** for the contact person of your organization. This information will be recorded by FLHSMV during the setup of your contract. *It is important that you use the exact information that FLHSMV provides you for these fields. Failure to do so will cause your registration to not succeed.* 

Once you submit these details, you should be advanced to a page requesting an email address. Enter in the email address where you would like to receive your registration link:

| FLHSMV Partner Portal                           | User                                                             | Guide |
|-------------------------------------------------|------------------------------------------------------------------|-------|
| Please enter an email address to receive the re | gistration link.                                                 |       |
| Email                                           |                                                                  |       |
| john.doe@example.com                            |                                                                  |       |
| Submit Cancel                                   |                                                                  |       |
|                                                 | © 2022 - Florida Department of Highway Safety and Motor Vehicles |       |

Once you submit your email address to the system, you should shortly receive an automated email from the system. This system-generated email will contain a link for you to click. Clicking this link will take you to a page where you can complete your registration process:

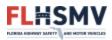

| FLHSMV Partner Portal                                                                                                    |                                                                  | User Guide |
|----------------------------------------------------------------------------------------------------|------------------------------------------------------------------|------------|
| Please complete the following to complete the regis                                                                        | stration process. All fields are required.                       |            |
| johndoe                                                                                                    |                                                                  |            |
| New Password                                                                                                    |                                                                  |            |
|                                                                                                    |                                                                  |            |
| Confirm Password                                                                                                    |                                                                  |            |
|                                                                                                    |                                                                  |            |
| First Name                                                                                                    |                                                                  |            |
| John                                                                                                    |                                                                  |            |
| Last Name                                                                                                    |                                                                  |            |
| Doe                                                                                                    |                                                                  |            |
| Question One                                                                                                    | Answer                                                           |            |
| Select Password Reminder Question                                                                                          | answer one                                                       |            |
| Question Two                                                                                                    | Answer                                                           |            |
| Select Password Reminder Question                                                                                          | answer two                                                       |            |
| Save Reset                                                                                                    |                                                                  |            |
| Password Requirements:                                                                                                    |                                                                  |            |
| <ul> <li>Between 8 and 16 characters</li> <li>Has not been used in the previous 6 attempts</li> </ul>                      |                                                                  |            |
| Must not have been changed within the last 1                                                                               | day                                                              |            |
| Does not contain your account or full name                                                                                 |                                                                  |            |
| <ul> <li>Contains at least three of the four following cha<br/>o English uppercase character (A through Z)     </li> </ul> | aracter groups:                                                  |            |
| <ul> <li>English lowercase character (a through 2)</li> <li>English lowercase character (a through 2)</li> </ul>           |                                                                  |            |
| <ul> <li>Numerals (0 through 9)</li> </ul>                                                                                 |                                                                  |            |
| <ul> <li>Special characters (!, \$, #, %, &amp;, *)</li> </ul>                                                             |                                                                  |            |
|                                                                                                    | © 2022 - Florida Department of Highway Safety and Motor Vehicles |            |

On this new page, complete all input fields, and then save your information via the "Save" button. The username and password you are entering here will be for your **administrative account** ("admin account"). An admin account is what you use to log in to the Partner Portal application on subsequent sessions.<sup>1</sup> The credentials for this account should be protected by you. With this account you can modify banking details, setup or disable both service and user accounts (discussed later), and view transaction reports. This account can also modify passwords for any type of account.

Make certain that the password you select meets the criteria listed at the bottom of this page.

Two security questions are required to be selected by you. In the event that you forget your admin account password, the answers to these two questions will aide you in resetting your admin account password.

<sup>&</sup>lt;sup>1</sup>Important: Do not submit this username and password to any data exchange service you are subscribed to. Data exchanges require a *service account*, which will be discussed later within this document.

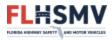

Once you have completed this screen, you will be required to log in using the new credentials you just established:

| FLHSMV Partner Portal              |                                                                  | User Guide |
|------------------------------------|------------------------------------------------------------------|------------|
|                                    | Registration Complete For User: johndoe                          |            |
| Username                           |                                                                  |            |
| Password                           |                                                                  |            |
| Submit                             |                                                                  |            |
| Forgot Username<br>Forgot Password |                                                                  |            |
|                                    | © 2022 - Florida Department of Highway Safety and Motor Vehicles |            |

Once you have logged in with your admin account, you will be presented with the "Profile" screen:

| FLHSMV Partner Portal                                                          | Home Profile Accounts Reports                                                    |                                                                                              | johndoe 👻 User Guide |
|--------------------------------------------------------------------------------|----------------------------------------------------------------------------------|----------------------------------------------------------------------------------------------|----------------------|
| Vendor Name: Sample Ver<br>Street: 123 Main St<br>City, State, Zip: Anytown, I |                                                                                  | Contact Name: John Doe<br>E-Mail Address: john.doe@example.com<br>Phone Number: 800-555-1212 |                      |
|                                                                                | The following required sections below must be completed<br>• Billing Information | before proceeding:                                                                           |                      |
| Login Information                                                              |                                                                                  |                                                                                              |                      |
| Username: johndoe<br>Password: <u>Change</u>                                   |                                                                                  | Account Type: PARTNER PORTAL ADMIN ACCOUNT<br>Account Status: ACTIVE                         |                      |
| Security Questions                                                             |                                                                                  |                                                                                              | Edit Questions       |
| Profile Information                                                            |                                                                                  |                                                                                              | Edit Profile         |
| Name: John Doe                                                                 |                                                                                  | Email: KennethKaufmann@flhsmv.gov                                                            |                      |
|                                                                                | Please of                                                                        | omplete                                                                                      |                      |
| Billing Information                                                            |                                                                                  |                                                                                              |                      |
| You are being shown conten                                                     | t hosted by the state of Florida's e-payment vendor. If you er                   | counter any issues with the content below please contact ELLIG                               | MV at 850-617-3801.  |
|                                                                                | E-CHECK INFORM                                                                   |                                                                                              |                      |

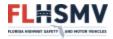

The first time you log in to Partner Portal, you will need to enter banking information. You should see the new account form displayed on your Profile page:

| Pleas                                                                                 | e complete                                                                                  |
|---------------------------------------------------------------------------------------|---------------------------------------------------------------------------------------------|
| Billing Information                                                                   |                                                                                             |
| You are being shown content hosted by the state of Florida's e-payment vendor. If you | encounter any issues with the content below, please contact FLHSMV at <u>850-617-3801</u> . |
| E-CHECK INFORMATION                                                                   |                                                                                             |
| Checking<br>Savings                                                                   | umber Account Number                                                                        |
| _                                                                                     |                                                                                             |
| Routing Number                                                                        | Account Number                                                                              |
| Name on Account                                                                       |                                                                                             |
| Name of Bank                                                                          |                                                                                             |
|                                                                                       | _                                                                                           |
|                                                                                       |                                                                                             |
|                                                                                       | SAVE PAYMENT METHOD 🗟                                                                       |
|                                                                                       |                                                                                             |
| © 2022 - Florida Department o                                                         | f Highway Safety and Motor Vehicles                                                         |

**Please note**: This section is hosted by the state of Florida's e-payment vendor. While FLHSMV does not maintain this content, should you have any issues in the viewing of or interaction with this content, then please contact FLHSMV's Technical Assistance Center at 850-617-3801.

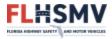

Once you have submitted your banking information, the page should refresh, and you will see your account information:

| Billing Information            |                                                                   | Add Account                                                                                   |
|--------------------------------|-------------------------------------------------------------------|-----------------------------------------------------------------------------------------------|
| You are being shown content he | E-CHECK INFORMATION Name on Account Sample Account Account Number | u encounter any issues with the content below, please contact FLHSMV at <u>850-617-3801</u> . |
|                                | CHECKING: ****0000<br>© 2022 - Florida Department                 | STATE STREET BANK AND TRUST COMPANY                                                           |

At this point, your registration is complete. In order to access any of the data exchanges you are subscribed to, you must <u>create a service account</u>.

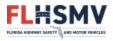

## Login

The application is secured with a username and password combination. If you have already completed the registration process, then you should have your admin username and password. You will use these credentials to log in to the application. If you have not already registered, please review the <u>Registration</u> section of this document.

Log in to the application by entering your username and password into their respective fields; then click the "Submit" button:

| FLHSMV Partner Portal | User Guide                                                       |
|-----------------------|------------------------------------------------------------------|
| Username              |                                                                  |
|                       |                                                                  |
| Password              |                                                                  |
|                       |                                                                  |
| Submit                |                                                                  |
| Forgot Username       |                                                                  |
| Forgot Password       |                                                                  |
|                       | © 2022 - Florida Department of Highway Safety and Motor Vehicles |

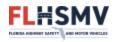

#### **Account Credential Recovery**

If you have forgotten your admin account username, then click the "Forgot UserName" link. You will be advanced to a page that will assist you in recovering your username:

| FLHSMV Partner Portal | User Guide                                                       |
|-----------------------|------------------------------------------------------------------|
| Username Recovery     |                                                                  |
| Contract Number       |                                                                  |
|                       |                                                                  |
| Email                 |                                                                  |
| Submit Cancel         |                                                                  |
|                       | © 2022 - Florida Department of Highway Safety and Motor Vehicles |

Enter the contract number that FLHSMV provided you with for registration. Also, enter the email address that you entered during the registration process.<sup>2</sup> Once you have entered these details, click the "Submit" button, and the system will generate an automated email that will provide you with your username.

If you have forgotten your admin account password, then click the "Forgot Password" link. You will be advanced to a page that will assist you in recovering your password:

| FLHSMV Partner Portal | User Guide                                                       |
|-----------------------|------------------------------------------------------------------|
| Password Reset        |                                                                  |
| Username              |                                                                  |
|                       |                                                                  |
| Email                 |                                                                  |
|                       |                                                                  |
| Submit Cancel         |                                                                  |
|                       | © 2022 - Florida Department of Highway Safety and Motor Vehicles |

Enter the username you selected during the registration process. Also, enter the email address that you entered during the registration process<sup>3</sup>. Once you have entered these details, click the "Submit" button. You will then be advanced to a page where you can enter in the answers to the security question that you set up during the registration process:

<sup>&</sup>lt;sup>2</sup> If you have modified your profile information via the "<u>Profile</u>" tab, then enter the email address that you entered during that update to your profile.

<sup>&</sup>lt;sup>3</sup> See #2.

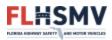

| FLHSMV Partner Portal                                     | User Guide |
|-----------------------------------------------------------|------------|
| Password Reset                                            |            |
| In what city does your nearest sibling live?              |            |
|                                                           |            |
| What is your oldest cousin's first and last name?         |            |
|                                                           |            |
| Submit Cancel                                             |            |
| © 2022 - Florida Department of Highway Safety and Motor V | /ehicles   |

Once you have entered in the answers to both security questions, click the "Submit Answers" button. If you entered the correct answers, then you will receive a system-generated email containing a new, randomly generated, temporary password that will allow you to log in to the application. If you answered either incorrectly, you will be presented with an error message.

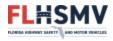

# **Application Tabs**

#### Home

The "Home" page displays an overview of your contract and the data subscriptions you have been granted. Each data subscription will indicate its status.

| Accounts Reports                                                                                             | johno                                                                                                    | doe 🍷 User Guid                                                                                                    |
|----------------------------------------------------------------------------------------------------|----------------------------------------------------------------------------------------------------|----------------------------------------------------------------------------------------------------|
| E-Mail Addres                                                                                                | s: john.doe@example.com                                                                                                    |                                                                                                    |
| J                                                                                                    |                                                                                                    |                                                                                                    |
| Term: 10/1/2021 - 10/31/2022<br>Manager(s):<br>John Public (Primary)                                         | Data Subscriptions:<br>3RD PARTY DL EXAM<br>DRIVER LICENSE TRANSCRIPT                                                                                                    | ACTIVE                                                                                                    |
| J                                                                                                    |                                                                                                    |                                                                                                    |
| <b>Term:</b> 1/25/2022 - 1/25/2023<br><b>Manager(s):</b><br>Jane Public (Primary)<br>John Public (Secondary) | Data Subscriptions:<br>REGISTRATION STOPS SERVICE                                                                                                    | ACTIVE                                                                                                    |
|                                                                                                    | Contact Name<br>E-Mail Addres<br>Phone Numbe<br>J<br>Term: 10/1/2021 - 10/31/2022<br>Manager(s):<br>John Public (Primary)<br>J<br>Term: 1/25/2022 - 1/25/2023<br>Manager(s):<br>Jane Public (Primary) | Contact Name: John Doe<br>E-Mail Address: john.doe@example.com<br>Phone Number: 800-555-1212<br>U<br>Term: 10/1/2021 - 10/31/2022<br>Manager(s): 3RD PARTY DL EXAM<br>John Public (Primary) DRIVER LICENSE TRANSCRIPT<br>U<br>Term: 1/25/2022 - 1/25/2023<br>Manager(s): REGISTRATION STOPS SERVICE |

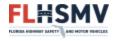

#### **Profile**

The "Profile" page is an overview of the account that is currently logged in to the application. This can be either an admin account or a user account.

| FLHSMV Partner Portal                                                          | Home | Profile Accounts                   | s Reports                  |                                                                                              | johndoe 👻 I                | Jser Guide  |
|--------------------------------------------------------------------------------|------|------------------------------------|----------------------------|----------------------------------------------------------------------------------------------|----------------------------|-------------|
| Vendor Name: Sample Ven<br>Street: 123 Main St<br>City, State, Zip: Anytown, F |      |                                    |                            | Contact Name: John Doe<br>E-Mail Address: john.doe@example.com<br>Phone Number: 800-555-1212 |                            |             |
|                                                                                |      | wing required se<br>ng Information | is below must be completed | before proceeding:                                                                           |                            |             |
| Login Information                                                              |      |                                    |                            |                                                                                              |                            |             |
| Username: johndoe<br>Password: <u>Change</u>                                   |      |                                    |                            | Account Type: PARTNER PORTAL ADMIN ACCOUNT<br>Account Status: ACTIVE                         |                            |             |
| Security Questions                                                             |      |                                    |                            |                                                                                              | Edit C                     | Questions   |
| Profile Information                                                            |      |                                    |                            |                                                                                              | E                          | dit Profile |
| Name: John Doe                                                                 |      |                                    |                            | Email: KennethKaufmann@flhsmv.gov                                                            |                            |             |
|                                                                                |      |                                    | Please o                   | omplete                                                                                      |                            |             |
| Billing Information                                                            |      |                                    |                            |                                                                                              |                            |             |
| You are being shown content                                                    |      | the state of Florid                |                            | counter any issues with the content below place contact FI                                   | нсми/ at 850-6 <u>17-3</u> | 801.        |

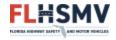

#### **Login Information**

The "Login Information" section provides a summary of details related to the currently logged-in account. The "User Name" field displays the username of the currently logged-in user. The "Account Type" field displays the type of account that is currently logged in to the application. The "Password" field will not display the user's password, but it does provide a link entitled "Change". Clicking this link will advance you to a page where you may update the password associated with the logged-in account. The "Account Status" provides a status of the account that is currently logged in to the application. This typically applies to user accounts, which can be disabled.

| FLHSMV Partner Portal Home Profile Accounts Reports                                      |                                                                                              |
|------------------------------------------------------------------------------------------|----------------------------------------------------------------------------------------------|
| Vendor Name: Sample Vendor<br>Street: 123 Main St<br>City, State, Zip: Anytown, FL 32399 | Contact Name: John Doe<br>E-Mail Address: john.doe@example.com<br>Phone Number: 800-555-1212 |
| Login Information                                                                        |                                                                                              |
| Username: johndoe<br>Password: <u>Change</u>                                             | Account Type: PARTNER PORTAL ADMIN ACCOUNT<br>Account Status: ACTIVE                         |
| Security Questions                                                                       | Edit Questions                                                                               |
|                                                                                          |                                                                                              |
| Profile Information                                                                      | Edit Profile                                                                                 |
| Name: John Doe                                                                           | Email: KennethKaufmann@fihsmv.gov                                                            |
| Billing Information                                                                      | Add Account                                                                                  |

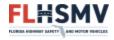

#### **Security Questions**

The "Security Questions" section allows you either to edit which security questions are associated with this account or to edit the answers to the questions associated with this account, or both. Clicking the "Edit Questions" will display fields that permit you to edit either.

| FLHSMV Partner Portal Home Profile Accounts Reports                                      |                                                                                              |
|------------------------------------------------------------------------------------------|----------------------------------------------------------------------------------------------|
| Vendor Name: Sample Vendor<br>Street: 123 Main St<br>City, State, Zip: Anytown, FL 32399 | Contact Name: John Doe<br>E-Mail Address: john.doe@example.com<br>Phone Number: 800-555-1212 |
| Login Information                                                                        |                                                                                              |
| Username: johndoe<br>Password: <u>Change</u>                                             | Account Type: PARTNER PORTAL ADMIN ACCOUNT<br>Account Status: ACTIVE                         |
| Security Questions                                                                       | Edit Questions                                                                               |
|                                                                                          |                                                                                              |
| Profile Information                                                                      | Edit Profile                                                                                 |
| Name: John Doe                                                                           | Email: KennethKaufmann@fihsmv.gov                                                            |
| Billing Information                                                                      | Add Account                                                                                  |

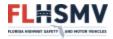

#### **Profile Information**

The "Profile Information" section provides a summary of the name and email address associated with the currently logged-in account. You may make modifications to this information by clicking the "Edit Profile" button. Clicking this button will display fields that permit you to enter this information.

| FLHSMV Partner Portal Home Profile Accounts Reports                                      |                                                                                              |
|------------------------------------------------------------------------------------------|----------------------------------------------------------------------------------------------|
|                                                                                          |                                                                                              |
| Vendor Name: Sample Vendor<br>Street: 123 Main St<br>City, State, Zip: Anytown, FL 32399 | Contact Name: John Doe<br>E-Mail Address: john.doe@example.com<br>Phone Number: 800-555-1212 |
| Login Information                                                                        |                                                                                              |
| Username: johndoe<br>Password: <u>Change</u>                                             | Account Type: PARTNER PORTAL ADMIN ACCOUNT<br>Account Status: ACTIVE                         |
| Security Questions                                                                       | Edit Questions                                                                               |
|                                                                                          |                                                                                              |
| Profile Information                                                                      | Edit Profile                                                                                 |
| Name: John Doe                                                                           | Email: KennethKaufmann@flhsmv.gov                                                            |
| Billing Information                                                                      | Add Account                                                                                  |

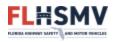

#### Accounts

The "Accounts" page provides an overview of the accounts that have been created under this contract. Both user accounts and service accounts are summarized on this page. You are provided the ability to create new accounts as well as modify existing accounts via this page.

Note: This tab is not visible, nor is the associate page accessible to Partner Portal User Accounts. Only an admin account has permission to view and use this page.

#### **Service Accounts**

A service account is a set of credentials that your software will submit to the data exchange(s) you are subscribed to. *Neither an admin account nor a user account can be used for accessing data exchanges. Submission of either of those two account credentials to a data exchange will result in an error response being returned to your software.* 

At your discretion, you may create one or more service accounts via the application. Clicking on the "Accounts" tab will take you to the page where you may create new accounts:

| FLHSMV Partne                                             | er Portal Home Profile | Accounts Reports            |                                                                                      |            | johndoe 👻 User Guide |
|-----------------------------------------------------------|------------------------|-----------------------------|--------------------------------------------------------------------------------------|------------|----------------------|
| Vendor Name: S<br>Street: 123 Main<br>City, State, Zip: / |                        |                             | Contact Name: John Doe<br>E-Mail Address: john.doe@exa<br>Phone Number: 800-555-1212 |            |                      |
| User Accounts 👔                                           |                        |                             |                                                                                      |            | Create New           |
| Maintain                                                  | User Name              | Account Status              | First Name                                                                           | Last Name  | Email                |
| Service Accounts (                                        | )                      |                             |                                                                                      |            | Create New           |
| Maintain                                                  | User Name              | Account Status              | Associated Data Sub                                                                  | scriptions |                      |
|                                                           |                        | © 2022 - Florida Department | of Highway Safety and Motor Vehicle                                                  | 5          |                      |

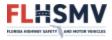

On the "Accounts" page, administrators may create both new user accounts and new service accounts. Clicking on the "Create New Service Account Link" will allow you to create the latter:

| FLHSMV Partn                                            | er Portal Home Profile | Accounts Reports              |                                                                                    |             | johndoe 👻 User Guide |
|---------------------------------------------------------|------------------------|-------------------------------|------------------------------------------------------------------------------------|-------------|----------------------|
| Vendor Name: 3<br>Street: 123 Mair<br>City, State, Zip: |                        |                               | Contact Name: John Doe<br>E-Mail Address: john.doe@ex<br>Phone Number: 800-555-121 |             |                      |
| User Accounts ()                                        |                        |                               |                                                                                    |             | Create New           |
| Maintain                                                | User Name              | Account Status                | First Name                                                                         | Last Name   | Email                |
| Service Accounts                                        | 0                      |                               |                                                                                    |             | Create New           |
| Maintain                                                | User Name              | Account Status                | Associated Data Sul                                                                | oscriptions |                      |
|                                                         |                        | © 2022 - Florida Department o | of Highway Safety and Motor Vehicle                                                | es          |                      |

On the "Create Service Account" page, you may associate a new service account with one or more data exchanges. Your contract with FLHSMV will dictate which data exchanges are available to you. Contact the Data Listing Unit at DataListingUnit@flhsmv.gov for information pertaining to how to subscribe to other data exchanges.

You may also mark a new service account as "Active" or "Disabled". Active service accounts can be used to access the data exchange(s) for which they have been registered; disabled accounts cannot be used to access the data exchange(s) for which they have been registered. A disabled account will only permit access to a data exchange once it has been marked "Active".

Be sure to follow the password guidelines listed at the bottom of this page. Passwords which do not meet the criteria specified will result in an error, and you will be required to modify the entered password.

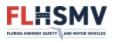

| FLHSMV Partner Portal Home Profile                                                                                                    | Accounts Reports                                                 | johndoe 🔻 | User Guid |
|----------------------------------------------------------------------------------------------------|------------------------------------------------------------------|-----------|-----------|
| Create Service Account                                                                                                    |                                                                  |           |           |
| Account Status                                                                                                    |                                                                  |           |           |
| ACTIVE                                                                                                    |                                                                  |           |           |
| Data Subscriptions           3RD PARTY DL EXAM           DRIVER LICENSE TRANSCRIPT           REGISTRATION STOPS SERVICE                                                                                                    |                                                                  |           |           |
| New Password                                                                                                    |                                                                  |           |           |
| Confirm Password                                                                                                    |                                                                  |           |           |
| Save                                                                                                    |                                                                  |           |           |
| Password Requirements:<br>• Between 8 and 16 characters<br>• Has not been used in the previous 6 attemp<br>• Must not have been changed within the last<br>• Does not contain your account or full name                                                                     |                                                                  |           |           |
| <ul> <li>Contains at least three of the four following         <ul> <li>English uppercase character (A through</li> <li>English lowercase character (a through i</li> <li>Numerals (0 through 9)</li> <li>Special characters (!, \$, #, %, &amp;, *)</li> </ul> </li> </ul> | Z)                                                               |           |           |
|                                                                                                    | © 2022 - Florida Department of Highway Safety and Motor Vehicles |           |           |

Once you have entered a valid password, you can click the "Save" button at the bottom of this page. You will be advanced to a confirmation page which displays the username and password for this service account. Take note of this credential. You will submit it via your software to the data exchange(s) which you selected on the "Create Service Account" page.

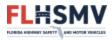

| FLHSMV Partr     | ner Portal Home Pr                            | ofile Accounts Reports                                     |                                                   |                               | johndoe 👻 User Guide |
|------------------|-----------------------------------------------|------------------------------------------------------------|---------------------------------------------------|-------------------------------|----------------------|
|                  |                                               | eated<br>sampleusername<br>case-sensitive): samplepassword |                                                   |                               |                      |
| Street: 123 Mai  | Sample Vendor<br>in St<br>¢ Anytown, FL 32399 |                                                            | Contact Name:<br>E-Mail Address:<br>Phone Number: | john.doe@example.com          |                      |
| User Accounts () | )                                             |                                                            |                                                   |                               | Create New           |
| Maintain         | User Name                                     | Account Status                                             | First Na                                          | me Last Name                  | Email                |
| Service Accounts | <b>i</b>                                      |                                                            |                                                   |                               | Create New           |
| Maintain         |                                               | User Name                                                  | Account Status                                    | Associated Data Subscriptions |                      |
| Edit S           | Set Password                                  | sampleusername                                             | ACTIVE                                            |                               |                      |
|                  |                                               | © 2022 - Florida Depart                                    | tment of Highway Safety and                       | Motor Vehicles                |                      |

Usernames for service accounts are randomly generated by the system. You will not have access to change the username of any service account which you create. However, the "Accounts" page will always display to you the username(s) associated with service accounts you have created for your data subscription(s). You may change the password for a service account at your discretion via the "Set Password" link. You may disable or enable a service account via the "Edit" link.

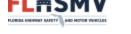

#### **Partner Portal User Accounts**

A user account is a set of credentials that you can use to provide read-only access to the application. With a user account, one can view transaction reports for the data subscriptions. User accounts **cannot** be used to authenticate with any data subscription service.

At your discretion, you may create one or more user accounts via the application. Clicking on the "Accounts" tab will take you to the page where you may create new user accounts:

| FLHSMV Partne                                             | er Portal Home Profile / | Accounts Reports              |                                                                                     |             | johndoe 👻 User Guide |
|-----------------------------------------------------------|--------------------------|-------------------------------|-------------------------------------------------------------------------------------|-------------|----------------------|
| Vendor Name: S<br>Street: 123 Main<br>City, State, Zip: / |                          |                               | Contact Name: John Doe<br>E-Mail Address: john.doe@ex<br>Phone Number: 800-555-121. |             |                      |
| User Accounts 👔                                           |                          |                               |                                                                                     |             | Create New           |
| Maintain                                                  | User Name                | Account Status                | First Name                                                                          | Last Name   | Email                |
| Service Accounts                                          | Ð                        |                               |                                                                                     |             | Create New           |
| Maintain                                                  | User Name                | Account Status                | Associated Data Sub                                                                 | oscriptions |                      |
|                                                           |                          | © 2022 - Florida Department o | of Highway Safety and Motor Vehicle                                                 | 25          |                      |

On the "Accounts" page, you may create both new user accounts and new service accounts. Clicking on the "Create New User Account Link" will allow you to create the former:

| FLHSMV Partne                                             | er Portal Home Profile | Accounts Reports            |                                                                                     |            | johndoe 👻 User Guide |
|-----------------------------------------------------------|------------------------|-----------------------------|-------------------------------------------------------------------------------------|------------|----------------------|
| Vendor Name: S<br>Street: 123 Main<br>City, State, Zip: A |                        |                             | Contact Name: John Doe<br>E-Mail Address: john.doe@ex<br>Phone Number: 800-555-121; |            |                      |
| User Accounts ()                                          |                        |                             |                                                                                     |            | Create New           |
| Maintain                                                  | User Name              | Account Status              | First Name                                                                          | Last Name  | Email                |
| Service Accounts (                                        | )                      |                             |                                                                                     |            | Create New           |
| Maintain                                                  | User Name              | Account Status              | Associated Data Sub                                                                 | scriptions |                      |
|                                                           |                        | © 2022 - Florida Department | of Highway Safety and Motor Vehicle                                                 | 25         |                      |

On the "Create User Account" page, there is no way to associate a new user account with one or more data exchanges. This is because a user account is intended to be used to log in to the application, not for interaction with any particular data exchange system.

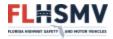

You may also mark a new user account as "Active" or "Disabled". Active user accounts can be used to log in to the application; disabled accounts cannot be used to log in to the application. A disabled account will only permit access to the application once it has been marked "Active".

| FLHSMV Partner Portal Home Pro | ile Accounts Reports                                             | johndoe <del>*</del> | User Guide |
|--------------------------------|------------------------------------------------------------------|----------------------|------------|
| Create User Account            |                                                                  |                      |            |
| Account Status                 |                                                                  |                      |            |
| ACTIVE                         |                                                                  |                      |            |
| Email                          |                                                                  |                      |            |
|                                |                                                                  |                      |            |
| First Name                     |                                                                  |                      |            |
|                                |                                                                  |                      |            |
| Last Name                      |                                                                  |                      |            |
|                                |                                                                  |                      |            |
| Save Cancel                    |                                                                  |                      |            |
|                                | © 2022 - Florida Department of Highway Safety and Motor Vehicles |                      |            |

Once you have entered values for all inputs on this page, clicking the "Save" button will create your new user account:

| FLHSMV Part     | tner Portal                                              | Home Profile Accounts                                                        | Reports                        |                                                                 |                    |             | johndoe 👻 User Guide |
|-----------------|----------------------------------------------------------|------------------------------------------------------------------------------|--------------------------------|-----------------------------------------------------------------|--------------------|-------------|----------------------|
|                 |                                                          | Account Created<br>Username: sampleusername<br>Password (case-sensitive): sa |                                |                                                                 |                    |             |                      |
| Street: 123 Ma  | <b>a:</b> Sample Vend<br>ain St<br><b>p:</b> Anytown, FL |                                                                              |                                | Contact Name: John<br>E-Mail Address: johr<br>Phone Number: 800 | .doe@example.com   |             |                      |
| User Accounts   | D                                                        |                                                                              |                                |                                                                 |                    |             | Create New           |
| Maintain        |                                                          | User Name                                                                    | Account Status                 | First Name                                                      | Last Name          | Email       |                      |
| Edit Se         | et Password                                              | sampleusername                                                               | ACTIVE                         | Jane                                                            | Doe                | jane.doe@ex | kample.com           |
|                 |                                                          |                                                                              |                                |                                                                 |                    |             |                      |
| Service Account | ts 👔                                                     |                                                                              |                                |                                                                 |                    |             | Create New           |
| Maintain        | Use                                                      | er Name                                                                      | Account Status                 | Associated                                                      | Data Subscriptions |             |                      |
|                 |                                                          | © 2                                                                          | 2022 - Florida Department of H | lighway Safety and Mot                                          | or Vehicles        |             |                      |

Take note of the username and password that was created for you. For user accounts, initially both the username and password are system-generated. You will have no way of changing the username for the

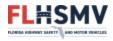

user account. However, the "Accounts" page will always display to you the username(s) associated with user accounts you have created for your data subscription(s). You may reset the password for a user account at your discretion via the "Set Password" link. You may disable or enable a service account via the "Edit" link.

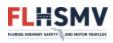

#### Reports

The "Reports" page provides you with the ability to run transaction reports for data exchange requests made via any of the service accounts created under your contract (i.e. any service account listed on the "<u>Accounts</u>" page). You may narrow your reporting span by entering in a beginning and ending date in the appropriate input boxes on this page. The application also permits you to export the report data to either Excel or PDF formats, which you can save to your local computer.

| FLHSMV Partner Portal Home Profile Accou                                                 | nts Reports                                                                                  | johndoe 🕶 | User Guide |
|------------------------------------------------------------------------------------------|----------------------------------------------------------------------------------------------|-----------|------------|
| Vendor Name: Sample Vendor<br>Street: 123 Main St<br>City, State, Zip: Anytown, FL 32399 | Contact Name: John Doe<br>E-Mail Address: john.doe@example.com<br>Phone Number: 800-555-1212 |           |            |
| Begin Date:                                                                              | End Date:                                                                                    |           |            |
| mm/dd/yyyy                                                                               | mm/dd/yyyy                                                                                   |           |            |
| Search Cancel                                                                            |                                                                                              |           |            |
|                                                                                          | © 2022 - Florida Department of Highway Safety and Motor Vehicles                             |           |            |

By entering a date range, you may generate a listing of the invoices that have been billed for your organization. To see transaction details for any given invoice, click the invoice ID link:

| FLHSMV Partner                                                   | Portal Home  | Profile Acco | ounts Reports                  |                                                                                       |              | kaufmak 👻 User Guide |
|------------------------------------------------------------------|--------------|--------------|--------------------------------|---------------------------------------------------------------------------------------|--------------|----------------------|
| Vendor Name: Sam<br>Street: 123 Main St<br>City, State, Zip: Any |              |              |                                | Contact Name: John Doe<br>E-Mail Address: john.doe@exam<br>Phone Number: 800-555-1212 | ple.com      |                      |
| Begin Date:<br>01/01/2021<br>Search Cancel                       | ť            |              | End Date:<br>01/01/2022        |                                                                                       |              |                      |
| Search Results                                                   |              |              |                                |                                                                                       |              | Excel PDF            |
| Invoice Id                                                       | Invoice Date | Sta          | atus                           | Amount                                                                                | Transactions | Bill Date            |
| 5397                                                             | 01/20/2021   | BA           | NK PAYMENT PENDING             | \$620.56                                                                              | 603          |                      |
| 5450                                                             | 02/11/2021   | BA           | NK PAYMENT PENDING             | \$2.01                                                                                | 1            |                      |
| 5469                                                             | 08/25/2021   | BA           | NK PAYMENT PENDING             | \$7,202,838.04                                                                        | 366          |                      |
| 5492                                                             | 12/16/2021   | BA           | NK PAYMENT PENDING             | \$151.00                                                                              | 19           |                      |
|                                                                  |              |              | K K Page                       | 13 of 1 > >                                                                           |              |                      |
|                                                                  |              |              | © 2022 - Florida Department of | Highway Safety and Motor Vehicles                                                     |              |                      |

Once you have navigated to the transaction details screen, you will be able to view and export any specific transaction that is associated to the invoice you selected. Transactions can be expanded for more detail by clicking the "plus" symbol to the left of the transaction details:

FLHSMV

| tre | dor Name: Samp<br>et: 123 Main St<br>State, Zip: Any |                       |                           | Contact Name: John Doe<br>E-Mail Address: john.doe@example.com<br>Phone Number: 800-555-1212 |                 |                  |                           |  |
|-----|------------------------------------------------------|-----------------------|---------------------------|----------------------------------------------------------------------------------------------|-----------------|------------------|---------------------------|--|
| nsa | ctions for invoic                                    | e 5492                |                           |                                                                                              |                 | Exp              | ort to Excel Export to PC |  |
|     | Transaction ID                                       | Data Exchange System  | Data Exchange Type        | Vendor Username                                                                              | Contract Number | Transaction Date | Transaction Amount        |  |
| ]   | 2542991                                              | DL TRANSCRIPT SERVICE | DRIVER LICENSE TRANSCRIPT |                                                                                              |                 | 08/26/2021       | \$10.00                   |  |
| -   | 2543009                                              | DL TRANSCRIPT SERVICE | DRIVER LICENSE TRANSCRIPT |                                                                                              |                 | 08/27/2021       | \$8.00                    |  |
| -   | 2543010                                              | DL TRANSCRIPT SERVICE | DRIVER LICENSE TRANSCRIPT |                                                                                              |                 | 08/27/2021       | \$10.00                   |  |
| -   | 2543011                                              | DL TRANSCRIPT SERVICE | DRIVER LICENSE TRANSCRIPT |                                                                                              |                 | 08/27/2021       | \$10.00                   |  |
| •   | 2543014                                              | DL TRANSCRIPT SERVICE | DRIVER LICENSE TRANSCRIPT |                                                                                              |                 | 08/27/2021       | \$10.00                   |  |
| -   | 2543015                                              | DL TRANSCRIPT SERVICE | DRIVER LICENSE TRANSCRIPT |                                                                                              |                 | 08/27/2021       | \$8.00                    |  |
| ]   | 2543016                                              | DL TRANSCRIPT SERVICE | DRIVER LICENSE TRANSCRIPT |                                                                                              |                 | 08/27/2021       | \$10.00                   |  |
| -   | 2544299                                              | DL TRANSCRIPT SERVICE | DRIVER LICENSE TRANSCRIPT |                                                                                              |                 | 09/17/2021       | \$8.00                    |  |
| 9   | 2544300                                              | DL TRANSCRIPT SERVICE | DRIVER LICENSE TRANSCRIPT |                                                                                              |                 | 09/17/2021       | \$8.00                    |  |
| •   | 2550327                                              | DL TRANSCRIPT SERVICE | DRIVER LICENSE TRANSCRIPT |                                                                                              |                 | 10/01/2021       | \$8.00                    |  |
| -   | 2554017                                              | DL TRANSCRIPT SERVICE | DRIVER LICENSE TRANSCRIPT |                                                                                              |                 | 10/06/2021       | \$10.00                   |  |
| 9   | 2554018                                              | PUBLIC ACCESS SERVICE | PUBLIC ACCESS             |                                                                                              |                 | 10/06/2021       | \$0.50                    |  |
| •   | 2554019                                              | DL TRANSCRIPT SERVICE | DRIVER LICENSE TRANSCRIPT |                                                                                              |                 | 10/06/2021       | \$10.00                   |  |
| •   | 2554029                                              | PUBLIC ACCESS SERVICE | PUBLIC ACCESS             |                                                                                              |                 | 10/11/2021       | \$0.50                    |  |
|     | 2555966                                              | DL TRANSCRIPT SERVICE | DRIVER LICENSE TRANSCRIPT |                                                                                              |                 | 11/04/2021       | \$8.00                    |  |
|     |                                                      |                       |                           |                                                                                              |                 |                  |                           |  |